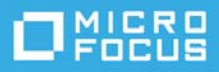

# **Readme**

# **ZENworks 2020** 讀我檔案

### 2019 年 10 月

本讀我檔案中的資訊與 ZENworks 2020 版本相關。

- [「讀我檔案更新」](#page-0-0) ( 第 1 頁 )
- [「重要說明」](#page-0-1) ( 第 1 頁 )
- [「安裝」](#page-1-0) (第2頁)
- [「升級」](#page-1-1) ( 第 2 頁 )
- [「新功能」](#page-2-0) ( 第 3 頁 )
- [「已知問題」](#page-2-1) ( 第 3 頁 )
- [「其他文件」](#page-7-0) ( 第 8 頁 )
- [「法律聲明」](#page-7-1) ( 第 8 頁 )

# <span id="page-0-0"></span>讀我檔案更新

下表包含自 ZENworks 2020 初始版本發行以來本讀我檔案中所做文件內容變更的相關資訊:

表格 *1* 讀我檔案更新

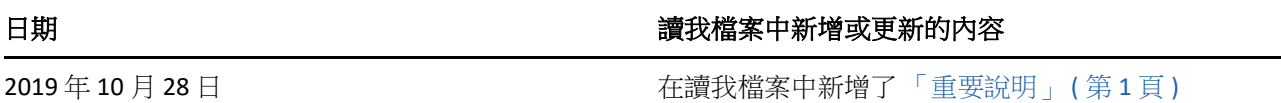

# <span id="page-0-1"></span>重要說明

( 視情況而定 ) 如果您要從 ZENworks 2017 Update 4 FRU1 (17.4.1) 升級,並且在 2019 年 10 月 28 日之前 下載了 ZENworks 2020 版次,請務必先閱讀以下資訊再繼續升級:

- ◆ 如果您已下載 ZENworks 2020,但尚未將其部署到區域中,請務必先閱讀以下 [TID 7024215](https://support.microfocus.com/kb/doc.php?id=7024215) 再進行 部署。
- ◆ 如果您已經或正在部署 ZENworks 2020,則需要聯絡 Micro Focus Customer Center。

附註:如果您不是從 ZENworks 2017 Update 4 FRU 1 升級, 或者您是在 2019 年 10 月 28 日之後下載 的 ZENworks 2020 版次,則此資訊不適用於您,您可以繼續升級。

<span id="page-1-0"></span>安裝

如需安裝說明,請參閱 《*ZENworks* 伺服器安裝》參考。如需系統要求詳細資料,請參閱 《*ZENworks 2020* 系統要求》。

# <span id="page-1-1"></span>升級

### 計劃升級至 **ZENworks 2020**

請遵照以下指導方針規劃如何在您的管理區域中升級至 ZENworks 2020:

- ◆ 如果您的區域使用的是 Sybase 資料庫,則需分兩步來升級至 ZENworks 2020。您需要先移轉資料 庫,然後再執行升級。您可使用 ZENworks ISO 或新的資料庫移轉公用程式來執行移轉。
- ◆ 在升級過程中,您必須先將主要伺服器升級至 ZENworks 2020,然後再更新輔助伺服器,最後更新 受管理裝置。在將區域中的所有主要伺服器升級至 ZENworks 2020 之前,請不要升級受管理裝置和 輔助伺服器 ( 也不要在區域中新增新的 2020 代理程式 )。

**附註:**在升級所有主要伺服器之前,代理程式可能會從區域中接收不一致的資料。因此,升級程 序的這一部分應在儘量短的時間內進行 - 最好在升級第一部主要伺服器之後立即進行。

◆ 如果受管理裝置或輔助伺服器已更新至 ZENworks 11.3.x 或更新版本,則您可以將區域中的受管理 裝置直接更新至 ZENworks 2020。

升級至 ZENworks 2020 之後,系統將重新開機一次。但是,在以下情況時,需要重新開機兩次:

表格 *2* 重新開機兩次的情境

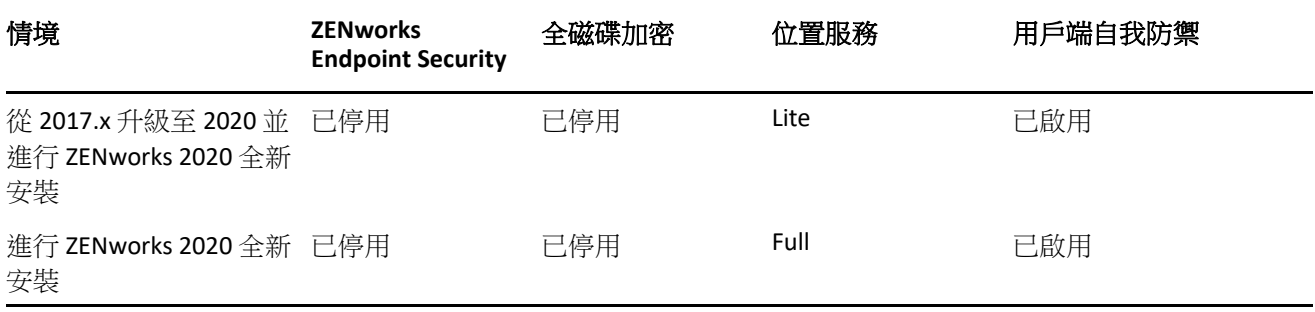

重要:所有執行 ZENworks 11.4.x 或更早版本的主要伺服器都應先升級至 ZENworks 2017, 然後再升 級至 ZENworks 2020。輔助伺服器和受管理裝置應先更新至 ZENworks 11.3.x,然後再更新至 ZENworks 2020。

表格 *3* 將 *ZENworks* 累計代理程式更新至 *2020* ︰支援的路徑

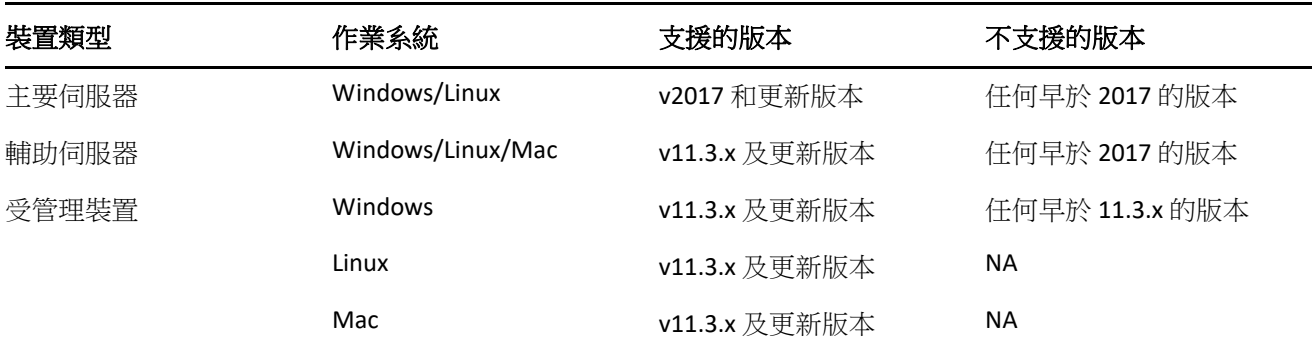

如需有關將主要伺服器、輔助伺服器和受管理裝置升級至 ZENworks 的先決條件和說明的詳細資訊,請 參閱 《*ZENworks* 升級指南》。

# <span id="page-2-0"></span>新功能

如需 ZENworks 2020 中新功能的資訊,請參閱 《*ZENworks What's New Reference*》 (ZENworks 2017 新功 能參考 )。

# <span id="page-2-1"></span>已知問題

本節包含使用 ZENworks 2020 時可能發生的問題的資訊︰

- [「安裝與升級」](#page-2-2) ( 第 3 頁 )
- [「裝置」](#page-3-0) (第4頁)
- [「套裝軟體」](#page-3-1) ( 第 4 頁 )
- [「安全性」](#page-4-0) ( 第 5 頁 )
- ◆ 「[Vertica](#page-6-0)」 (第7頁)
- [「遠端管理」](#page-6-1) ( 第 7 頁 )
- 「ZENworks [代理程式」](#page-6-2) ( 第 7 頁 )

## <span id="page-2-2"></span>安裝與升級

- 「ZENworks [安裝程式上的內容可能未正常顯示」](#page-2-3) ( 第 3 頁 )
- ◆ 「ZENworks 2017 ( 試用版 ) 升級期間,選取 「套件授權 選項時會停用代理程式支點 (第 4 頁 )

#### <span id="page-2-3"></span>**ZENworks** 安裝程式上的內容可能未正常顯示

在 SLES 裝置上,ZENworks 安裝程式螢幕上的文字可能未正常顯示。

解決方式:從以下位置下載 fetchmsttfonts 套件並將其安裝到裝置上:[https://software.opensuse.org/](https://software.opensuse.org/package/fetchmsttfonts) [package/fetchmsttfonts](https://software.opensuse.org/package/fetchmsttfonts)

#### <span id="page-3-2"></span>**ZENworks 2017 (** 試用版 **)** 升級期間,選取 「套件授權」選項時會停用代理程式支點

在將 ZENworks 2017 伺服器 ( 試用版 ) 升級至 ZENworks 2020 期間,如果您啟用「 套件授權﹐選項,將 停用代理程式支點,並且裝置可能會重新開機。

解決方式:在 ZCC 中,導覽至組態 > 裝置管理 > **ZENworks** 代理程式,然後啟用所需的代理程式功能。您 還可變更重新開機選項。

### <span id="page-3-0"></span>裝置

◆ [「變更連接的磁碟後,裝置無法重新開機」](#page-3-3) ( 第 4 頁 )

#### <span id="page-3-3"></span>變更連接的磁碟後,裝置無法重新開機

如果新部署的裝置已開機過一次,那麼在變更 vastorage 磁碟後,該裝置可能無法正常開機。

解決方式:透過 OVA 檔案部署新裝置,然後再連接 vastorage 磁碟。

### <span id="page-3-1"></span>套裝軟體

- 「如果代理程式未更新至 ZENworks 2020,套裝軟體 dashlet [中顯示的資料可能不正確或缺失」](#page-3-4)( 第 4 [頁](#page-3-4) )
- [「對於已停用的套裝軟體,「指定狀態」](#page-4-1) dashlet 中不會顯示資料」 ( 第 5 頁 )
- ◆ 「從套裝軟體部署狀態 dashlet 中對 iOS [或企業套裝軟體執行 「安裝套裝軟體」快速任務時,套裝](#page-4-2) [軟體資料不顯示」](#page-4-2) ( 第 5 頁 )
- ◆「如果設定了 Vertica 資料庫,套裝軟體 dashlet 資料可能不是最新資料 」(第5頁)
- ◆ 「展開新指定套裝軟體的 「裝置指定狀態」或 「使用者指定狀態 」 dashlet 時, 系統未填入某些過 濾器的值 | (第5頁)

#### <span id="page-3-4"></span>如果代理程式未更新至 **ZENworks 2020**,套裝軟體 **dashlet** 中顯示的資料可能不正確或 缺失

在下列情況下,套裝軟體 dashlet 中顯示的某些值不正確或缺失:

- 在套裝軟體的任何部署狀態 dashlet ( 配送、安裝或啟動 ) 中,如果將其父套裝軟體指定給版本早於 ZENworks 2020 的代理程式,則「安裝父套裝軟體」及「啟動父套裝軟體」欄不會顯示任何值。
- ◆ 如果您將套裝軟體指定給版本早於 ZENworks 2020 的代理程式,然後將 ZENworks 伺服器升級至 2020 版本,則「裝置指定狀態」 dashlet 中的套裝軟體指定狀態顯示為「待處理」, 即使此時套裝 軟體已成功安裝也是如此。

解決方式:將 ZENworks 代理程式更新至 ZENworks 2020。

附註:若要跨所有套裝軟體 dashlet 檢視有效資料,建議您將區域中的代理程式更新至 ZENworks 2020。

#### <span id="page-4-1"></span>對於已停用的套裝軟體,「指定狀態」 **dashlet** 中不會顯示資料

當某個指定給使用者或裝置的套裝軟體處於停用狀態時,「指定狀態」 dashlet 中不會顯示資料,即使 指定仍存在也是如此。

解決方式︰無。

#### <span id="page-4-2"></span>從套裝軟體部署狀態 **dashlet** 中對 **iOS** 或企業套裝軟體執行 「安裝套裝軟體」快速任務 時,套裝軟體資料不顯示

當從任一套裝軟體部署狀態 ( 配送或安裝 ) dashlet 中對 iOS APP、iOS 設定檔或企業套裝軟體執行安裝套 裝軟體快速任務時,dashlet 中不顯示執行該快速任務的裝置的資料。

解決方式:

- ◆ 對於 iOS APP 套裝軟體,裝置重新整理後會顯示更新的裝置資料。若要重新整理裝置,您可從套裝 軟體的「指定狀態」 dashlet 中執行重新整理裝置快速任務,或等待排程的裝置重新整理執行。
- ◆ 對於 iOS 設定檔或企業套裝軟體,透過發佈新版套裝軟體來提升套裝軟體的版本。

#### <span id="page-4-3"></span>如果設定了 **Vertica** 資料庫,套裝軟體 **dashlet** 資料可能不是最新資料

如果您在區域中設定了 Vertica 資料庫,則跨套裝軟體 dashlet 顯示的資料可能不是最新資料。

解決方式: 按一下相應圖示以重新整理套裝軟體 dashlet。等待 10 分鐘, 以便現有 RDBMS 與 Vertica 同 步最新資料。再次重新整理 dashlet。

#### <span id="page-4-4"></span>展開新指定套裝軟體的 「裝置指定狀態」或 「使用者指定狀態」 **dashlet** 時,系統未 填入某些過濾器的值

如果您將套裝軟體指定給裝置或使用者之後,立即導覽至 「 裝置指定狀態 - 或 「 使用者指定狀態 dashlet 並將其展開,以下過濾器將不顯示任何值:

- 「裝置指定狀態」 dashlet 中的裝置指定、套裝軟體指定、代理程式版本和作業系統過濾器。
- 「使用者指定狀態」 dashlet 中的裝置指定、套裝軟體指定和代理程式版本過濾器。

解決方式:將 dashlet 摺疊,然後再次展開。最佳實務是,在展開新指定套裝軟體的指定狀態 dashlet 前,先按一下套裝軟體摺疊檢視中的 「重新整理 dashlet」圖示。

## <span id="page-4-0"></span>安全性

- [「修改 「訂閱服務內容下載」頁面中的廠商清單後,未安裝的](#page-5-0) CVE 修補程式數可能不正確」 ( 第 6 [頁](#page-5-0) )
- ◆ 「在 Internet Explorer 11 中, 如果每頁的項目過多, 在 「CVE 分佈」 dashlet 中捲動可能沒有回應」 ( 第 6 [頁](#page-5-1) )
- 「對於 ZENworks 2017.x [代理程式,「裝置修補程式」頁面和 「有弱點裝置」頁面中未顯示某些資](#page-5-2) [訊」](#page-5-2) (第6頁)
- ◆ 「當使用 Microsoft [資料加密規則時,某些使用者可能無法存取多使用者加密資料夾」](#page-5-3) ( 第 6 頁 )
- ◆ 「 在此版本中,不支援對使用 Micro Focus Filr [的資料夾進行固定磁碟資料夾加密」](#page-5-4) ( 第 6 頁 )

#### <span id="page-5-0"></span>修改 「訂閱服務內容下載」頁面中的廠商清單後,未安裝的 **CVE** 修補程式數可能不正 確

修改訂閱服務內容下載頁面中選定的廠商數量後,執行 CVE 和修補程式訂閱,然後按一下「CVE 嚴重 性分佈」或「CVE 排名」dashlet 中的有弱點計數,未安裝的 **CVE** 修補程式數可能與修補程式頁面中列出 的修補程式數量不符。

解決方式︰無

#### <span id="page-5-1"></span>在 **Internet Explorer 11** 中,如果每頁的項目過多,在 「**CVE** 分佈」 **dashlet** 中捲動可能 沒有回應

在 Internet Explorer 11 中使用 「CVE 分佈」 dashlet 時, 如果每頁顯示的項目為 1000 個, 則捲動頁面可 能沒有回應。

解決方式:執行以下任一操作:

- 使用 ZENworks 支援的其他瀏覽器。
- 將每頁顯示的項目限制為 25 個。

#### <span id="page-5-2"></span>對於 **ZENworks 2017.x** 代理程式,「裝置修補程式」頁面和 「有弱點裝置」頁面中未顯 示某些資訊

在 ZENworks 2017.x 裝置上套用某個修補程式後,裝置的 「 修補程式 」 頁面未顯示安裝時間和安裝者資 訊,「有弱點裝置」頁面未顯示矯正時間資訊。

解決方式︰無。此資訊不會對 ZENworks 2017.x 代理程式顯示。

#### <span id="page-5-3"></span>當使用 **Microsoft** 資料加密規則時,某些使用者可能無法存取多使用者加密資料夾

對於啟用了固定磁碟資料夾加密的裝置,目前不支援在對其套用 Microsoft 資料加密規則的情況下使用 多使用者資料夾加密。如果在使用此規則功能的裝置上加密某個共用資料夾,則只有首次套用該規則 時登入裝置的使用者可以存取該資料夾中的檔案。

解決方式: 管理員或使用者可使用以下工具或資訊來複製並解密資料夾:

- 此版本中提供的 ZENworks 資料夾解密工具
- 透過規則建立的資料夾加密證書
- 使用規則建立的管理員解密密碼

如需詳細資訊,請參閱 《*ZENworks Endpoint Security Policies Reference*》 (ZENworks Endpoint Security 規 則參考 ) 中的 「Troubleshooting Endpoint Security」 ( 端點安全性疑難排解 )。

#### <span id="page-5-4"></span>在此版本中,不支援對使用 **Micro Focus Filr** 的資料夾進行固定磁碟資料夾加密

ZENworks Microsoft 資料加密規則允許透過管理 Microsoft 加密檔案系統 (EFS) 來加密固定磁碟資料夾。 EFS 要求在加密期間檔案不得處於使用中狀態,因而會阻止 Micro Focus Filr 資料夾加密,這是由 Filr 管 理和控制檔案的方式所致。我們期待在將來的版本中能夠解決此問題。

### <span id="page-6-0"></span>**Vertica**

- ◆ [「如果以其他廠商的](#page-6-3) RDBMS 取代現有 RDBMS, Kafka 將停止與 Vertica 同步資料」 (第7頁)
- ◆ 「如果 RDBMS 關閉超過 1 小時,kafka-connect [將無法自動重新連接至](#page-6-4) RDBMS」 ( 第 7 頁 )

#### <span id="page-6-3"></span>如果以其他廠商的 **RDBMS** 取代現有 **RDBMS**,**Kafka** 將停止與 **Vertica** 同步資料

如果您以其他廠商的 RDBMS 取代現有 RDBMS ( 例如以 Oracle 資料庫取代 PostgreSQL), Kafka 連接器將 停止運作,無法再與 Vertica 資料庫同步資料。

解決方式:若要在新 RDBMS 與 Vertica 之間同步資料,您需要建立新連接器,不過這樣一來,Vertica 資料庫中的所有現有趨勢資料都將遺失。若要建立新連接器,請執行帶有強制選項的大量資料移轉設 定動作,即從指令行公用程式中執行指令 novell-zenworks-configure -c VerticaDBMigrate -Doption=force。

重要:此動作將以新 RDBMS 中的資料取代 Vertica 中的所有資料,因此所有現有趨勢資料都將遺失。

#### <span id="page-6-4"></span>如果 **RDBMS** 關閉超過 **1** 小時,**kafka-connect** 將無法自動重新連接至 **RDBMS**

如果 RDBMS 關閉超過 1 小時,則負責在 RDBMS 與 Kafka 之間串流處理資料的 kafka-connect 服務將無法 連接至 RDBMS。

解決方式:執行 systemctl restart zenworks-connect.service 指令以重新啟動 kafka-connect 服務。

### <span id="page-6-1"></span>遠端管理

◆ 「使用新檢視器從遠端控制 ZENworks 2017 Update 3 代理程式時會顯示空白螢幕 」 ( 第 7 頁 )

#### <span id="page-6-5"></span>使用新檢視器從遠端控制 **ZENworks 2017 Update 3** 代理程式時會顯示空白螢幕

當您使用新的遠端管理檢視器 ( 實驗性支援 ) 從遠端控制 ZENworks 2017 Update 3 代理程式時, 會顯示 空白螢幕。

解決方式:取消核取使用新遠端管理檢視器核取方塊,以從遠端控制尚未升級至 17.4 或更新版本的任 何代理程式。

## <span id="page-6-2"></span>**ZENworks** 代理程式

◆ 「SLES 12 SPX 和 SLES 15 SPX 裝置上的 [ZENworks Icon](#page-6-6) 顯示問題 」 ( 第 7 頁 )

#### <span id="page-6-6"></span>**SLES 12 SPX** 和 **SLES 15 SPX** 裝置上的 **ZENworks Icon** 顯示問題

SLES 12 SPX 和 SLES 15 SPX 受管理裝置或主要伺服器的桌面功能表列上未顯示 ZENworks Icon。但如果手 動執行 ZENworks Icon,會顯示訊息「另一個 ZENworks Icon 例項正在執行」。

解決方式︰無。

# <span id="page-7-0"></span>其他文件

此讀我檔案列出了 ZENworks 2020 特有的問題。如需所有其他 ZENworks 2020 文件,請造訪 *[ZENworks](https://www.novell.com/documentation/zenworks-2020/)  2020* [文件網站](https://www.novell.com/documentation/zenworks-2020/)。

# <span id="page-7-1"></span>法律聲明

如需法律聲明、商標、免責聲明、擔保聲明、出口與其他使用限制、美國政府限制的權利、專利政策 與 FIPS 法規遵循的相關資訊,請參閱 <https://www.novell.com/company/legal/>。

#### **© Copyright 2008 - 2019 Micro Focus** 或其關係企業之一。

Micro Focus 及其關係企業和授權者 ( 統稱為「Micro Focus」) 之產品與服務的保固, 僅載於該項產品與 服務隨附的明確保固聲明中。本文中任何內容不得解釋為構成其他保固。對於本文中之技術或編輯錯 誤或疏漏,Micro Focus 不負任何責任。本文資訊如有更動,恕不另行通知。